# Ein neuer Switch kann einem vorhandenen Stack nicht hinzugefügt werden.  $\overline{\phantom{a}}$

# Einführung

Stacking ist eine Netzwerklösung, die zwei oder mehr Switches miteinander verbindet und diese als ein Gerät konfiguriert. Die Switches in einem Stack arbeiten als ein Switch mit allen Eigenschaften und Funktionen zusammen und verfügen über zusätzliche Ports für eine größere Anzahl von Geräten. Dieses Verfahren bietet Benutzern die Möglichkeit, ihr Netzwerk zu erweitern, ohne dass die Verwaltung mehrerer Switches aufwändig ist.

Ein Stack besteht aus Switches mit drei Rollen:

- Active (Aktiv) Dieser Switch ist der Befehlshaber des gesamten Stacks. Er übernimmt alle Konfigurationen und anderen Funktionen des gesamten Stacks. Jedes Mal, wenn Sie eine der Einstellungen ändern oder konfigurieren müssen, müssen Sie dies auf diesem Switch tun.
- Standby Dieser Switch ist wie ein Standby-Switch, falls der aktive Switch offline geht. Sie übernimmt automatisch die Verantwortung und wird zum aktiven Switch.
- Mitglied Dieser Switch fungiert als Stack-Element und fungiert als zusätzliche Einheit innerhalb des Stacks.

Wenn Sie mit diesen Bedingungen nicht vertraut sind, sehen Sie sich Folgendes an: Glossar.

Um zu erfahren, wie Sie die Stack-Einstellungen auf Ihrem Switch über das webbasierte Dienstprogramm konfigurieren, klicken Sie [hier.](https://www.cisco.com/c/de_de/support/docs/smb/switches/cisco-350x-series-stackable-managed-switches/smb5408-configure-stack-settings-on-an-sg350x-switch.html) Klicken Sie [hier,](https://www.cisco.com/c/de_de/support/docs/smb/switches/cisco-350-series-managed-switches/smb5555-configure-stack-settings-on-a-switch-through-the-command-lin.html) um die Konfiguration über die CLI durchzuführen.

Stackable Switches können bei Bedarf ausgetauscht, hinzugefügt oder aus einem Stack entfernt werden, ohne dass die Gesamtleistung des Stacks beeinträchtigt wird. In diesem Szenario ist bereits ein Stack vorhanden, und der ursprüngliche aktive Switch wurde ersetzt. Der neue Ersatzschalter funktioniert jedoch nicht wie erwartet, wenn er dem Stack hinzugefügt wurde. Dies kann aus folgenden Gründen geschehen:

- [Stromversorgung](#page-1-0) Der neue Switch ist eingeschaltet, und das Stacking-Kabel ist bereits angeschlossen und mit dem Stack verbunden.
- <u>[Kabelprobleme](#page-1-1)</u> Die Kabel, die an die Switches angeschlossen sind, sind nicht richtig angeschlossen.
- [Eine andere Firmware-Version](#page-1-2)</u> Der neue Switch verfügt nicht über dieselbe Firmware-Version wie die übrigen Switches im Stack.
- **[Laden Sie die Konfiguration](#page-2-0)** Der neue Switch hat bereits Konfigurationseinstellungen geladen.
- **[Portstatistik und Konfiguration](#page-2-1)** Der Port des neuen Switches wurde nicht korrekt konfiguriert.

# Ziel

In diesem Artikel werden einige grundlegende Schritte zur Fehlerbehebung erläutert, wenn Sie einem vorhandenen Stack keinen neuen Switch hinzufügen können.

## Unterstützte Geräte

- Serie Sx250
- Sx350-Serie
- SG350X-Serie
- Sx550X-Serie

## Software-Version

● 2.3.0.130

## Neuen Switch kann nicht hinzugefügt werden

Im Folgenden sind mögliche Ursachen für Probleme aufgeführt, die beim Austausch eines Switches in einem Stack aufgetreten sind, sowie Schritte zur Behebung dieser Probleme.

### <span id="page-1-0"></span>**Stromversorgung**

Wenn der neue Switch bereits eingeschaltet ist und bereits ein Kabel an ihn angeschlossen ist, bevor er an den Stack angeschlossen wird, wird der gesamte Stack neu gestartet. Stellen Sie sicher, dass der neue Switch ausgeschaltet ist, bevor Sie ihn an den Stack anschließen.

### <span id="page-1-1"></span>Kabelprobleme

Wenn ein oder mehrere Kabel im Stack verwendet werden, die entweder nicht ordnungsgemäß funktionieren oder nicht richtig angeschlossen sind, ist die Verbindung des Stacks beeinträchtigt. Überprüfen Sie alle Kabel und deren Verbindung zu den einzelnen Switches im Stack.

### <span id="page-1-2"></span>Andere Firmware-Version

Alle Switches im Stack sollten die gleiche Firmware-Version aufweisen. Überprüfen Sie unbedingt die Firmware-Version des neuen Switches. Führen Sie die folgenden Schritte aus, um die Firmware-Version Ihres Switches zu überprüfen:

Schritt 1: Melden Sie sich beim webbasierten Switch-Dienstprogramm an, und wählen Sie Status und Statistiken > Systemübersicht aus.

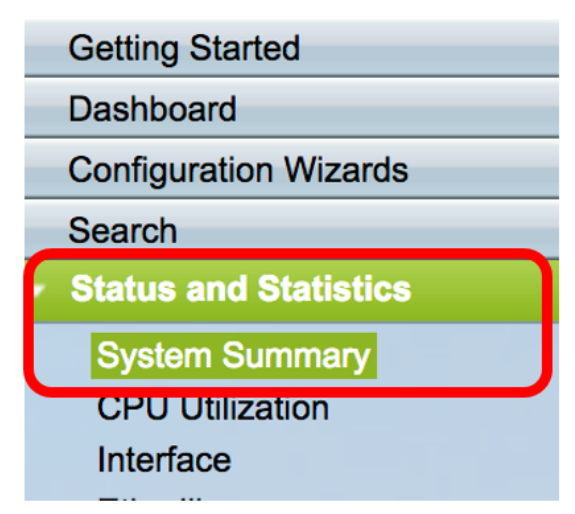

Schritt 2: Suchen Sie im Bereich Software Information (Softwareinformationen) nach der

Firmware-Version (Active Image). Dadurch wird die Firmware-Version bestimmt, die der neue Switch derzeit verwendet.

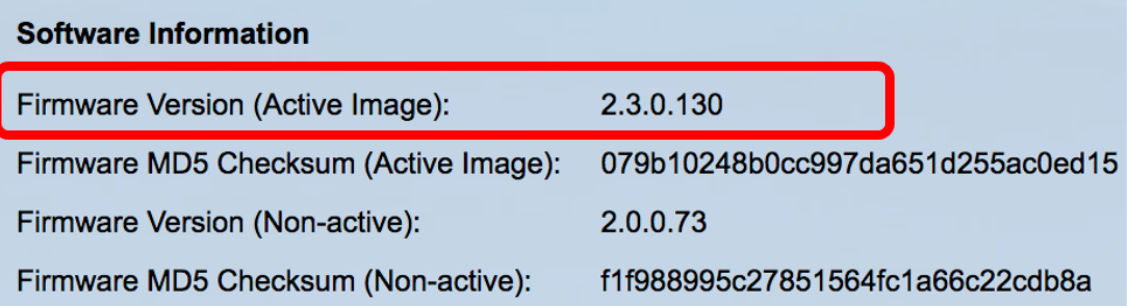

Schritt 3: Wiederholen Sie diese Schritte auf allen aktiven Switches im Stack, und überprüfen Sie die verwendete Firmware-Version. Wenn der neue Switch eine andere Version als die übrigen Switches im Stack hat, müssen Sie ihn aktualisieren oder herabstufen, je nachdem, was erforderlich ist. Um zu erfahren, wie Sie die Firmware Ihres Switches aktualisieren, klicken Sie [hier](https://www.cisco.com/c/de_de/support/docs/smb/switches/cisco-550x-series-stackable-managed-switches/smb5304-upgrade-firmware-on-a-switch.html)

#### <span id="page-2-0"></span>Laden der Konfiguration

.

Wenn der neue Switch bereits Konfigurationseinstellungen enthält, können Probleme auftreten, wenn Sie ihn zum Stack hinzufügen. Wenn Sie sich nicht sicher sind, wird empfohlen, den Switch auf die werkseitigen Standardeinstellungen zurückzusetzen, bevor er dem Stack hinzugefügt wird. Um zu erfahren, wie der Switch über das webbasierte Dienstprogramm zurückgesetzt wird, klicken Sie [hier.](https://www.cisco.com/c/de_de/support/docs/smb/switches/cisco-350-series-managed-switches/smb985-how-to-manually-reboot-or-reset-a-switch.html) Klicken Sie [hier,](https://www.cisco.com/c/de_de/support/docs/smb/switches/cisco-350-series-managed-switches/smb5559-how-to-manually-reload-or-reset-a-switch-through-the-command.html) um die Konfiguration über die CLI zurückzusetzen.

#### <span id="page-2-1"></span>Portstatistiken und -konfigurationen

Wenn der Port am neuen Switch nicht richtig konfiguriert ist, funktioniert er nicht mit dem Stack. Stellen Sie sicher, dass der Switch auf die werkseitigen Standardeinstellungen zurückgesetzt wird, um falsche Konfigurationen zu löschen, sodass er vom Stack sofort erkannt werden kann.

Sie sollten Ihrem vorhandenen Stack jetzt einen neuen Switch hinzufügen.